## November 5th, 2019: Personal Development

**Color Coding with Paint** - Highlight an area and give a highlight color. Click the Paint Roller tool and highlight another area or click on a word to highlight again.

Color code using varies color: Yellow for spelling, blue for punctuation.

## **Automatic Substitution -**

Create a bank of short words to represent a whole comment.

Use Suggestion Mode while working!

To set up, open a Google Doc, Click Tools, Click Preferences, Type in Abbreviation followed by Explanation.

## List of Examples to Use

gd =Good answer - I like your thinking here.
howshow = how does it show this? be specific!
punc = punctuation is a requirement to a complete sentencap = capitalization is required for a complete sentence.
directions = you didn't follow the directions here.
mc = missing citation
comp = This isn't a complete sentence.

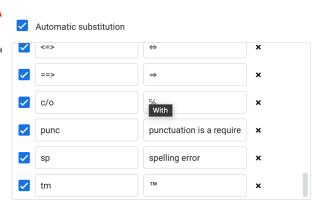

Cancel

## **Comment Bank**

Create a Bank of Comments to use while working with students on Google Classroom Documents.

To setup Comment Bank: Click the Comment Bank Icon while once you are on a student's document.

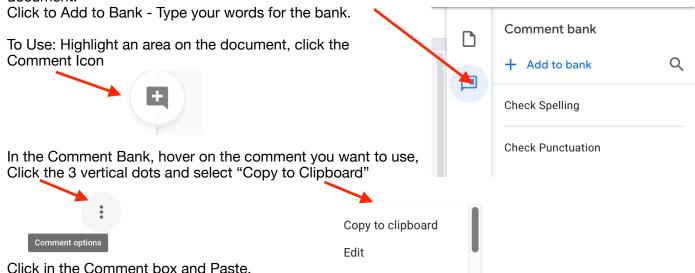

**Originality Checker - Beta Version:** https://docs.google.com/forms/d/e/1FAlpQLSflQoXEBjFx9WMgllSWJMY8FS0Ml41kFTmDrfvBs9egF4kxnQ/viewform